## **Intel**<sup>*\**</sup> Learning Series

Transformando la Educación en el mundo

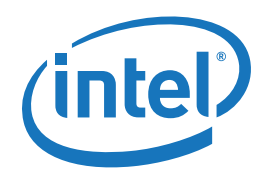

# E-Learning Mythware\*

Herramienta para colaboración en clase

## ¿Cómo usar?

#### 1. Pantalla de inicio (Profesor)

Esta es la pantalla principal que el profesor tiene disponible:

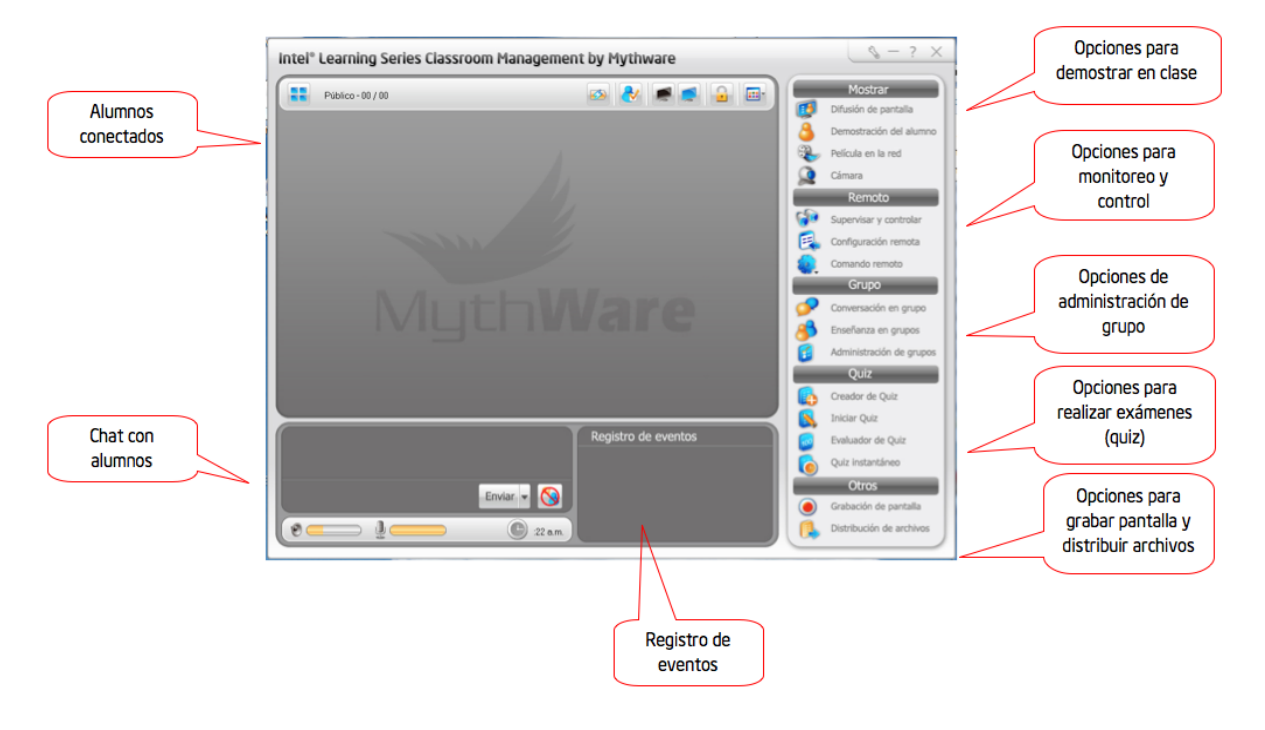

## 2. Pantalla Principal (Alumno)

Esta es la pantalla que el alumno ve cuando quiere conectarse a una clase:

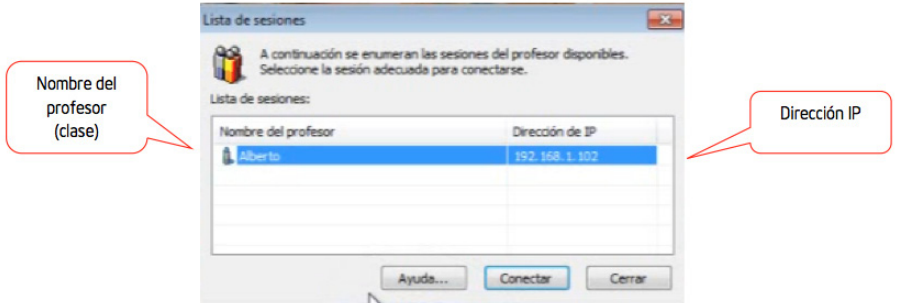

#### 3. Aceptar a un alumno en clase

Cuando un alumno se conecta por primera vez a una clase el profesor debe aceptarlo de manera manual.

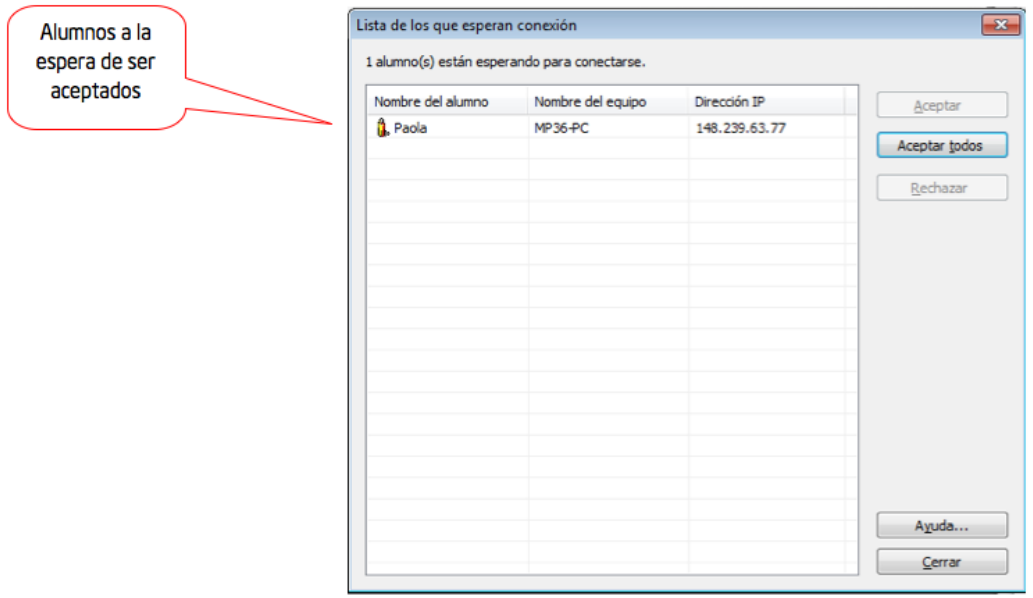

#### 4. Demostración de Alumnos

Esta herramienta permite a los profesores otorgar a un alumno la posibilidad de demostrar las actividades que está realizando a sus compañeros de clase.

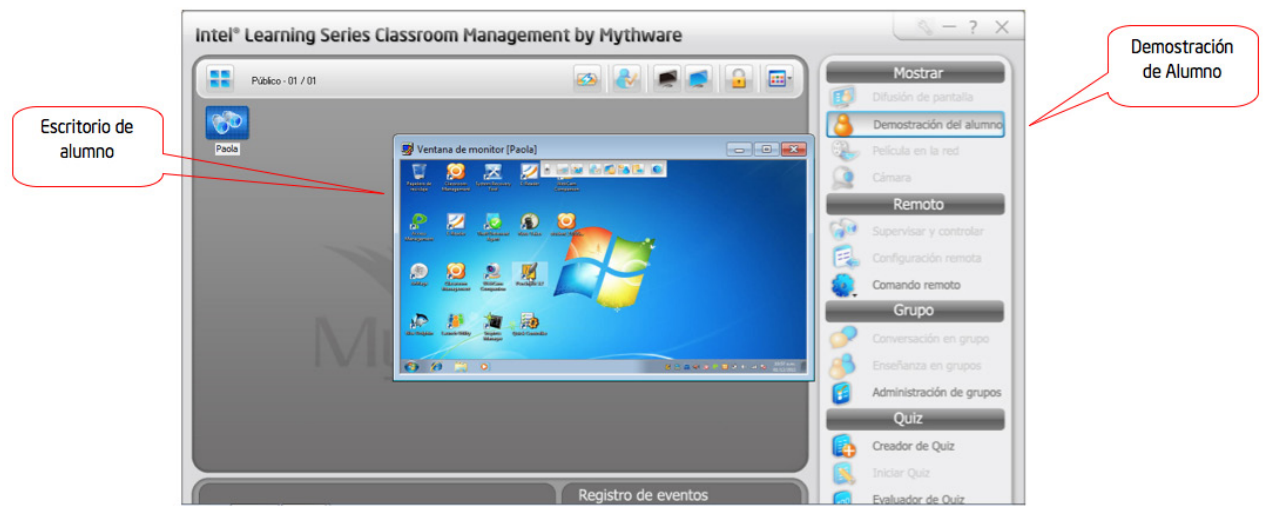

## 5. Administración de Grupos

Esta herramienta permite a los profesores crear grupos de estudiantes para que estos puedan interactuar entre ellos. Se puede elegir a uno de los estudiantes como líder del grupo y este tendrá encargado el enseñar a los otros estudiantes del grupo.

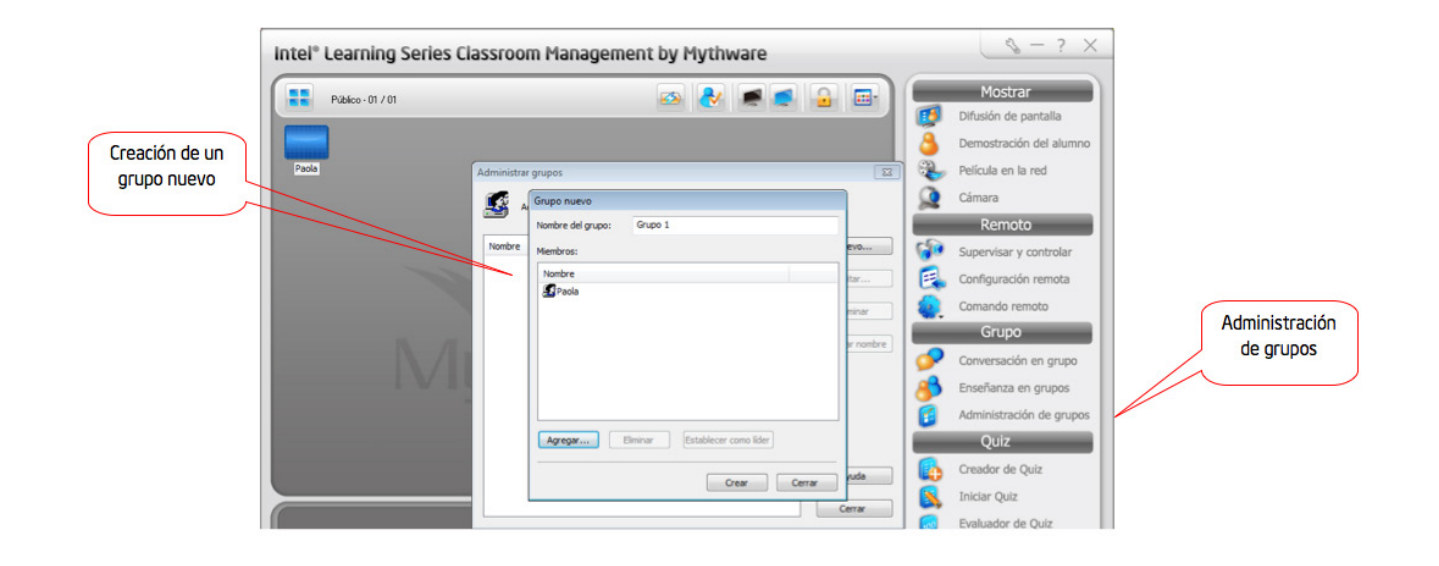

## 6. Exámenes (Quiz)

Esta herramienta permite a los usuarios crear, importar, distribuir y evaluar un examen.

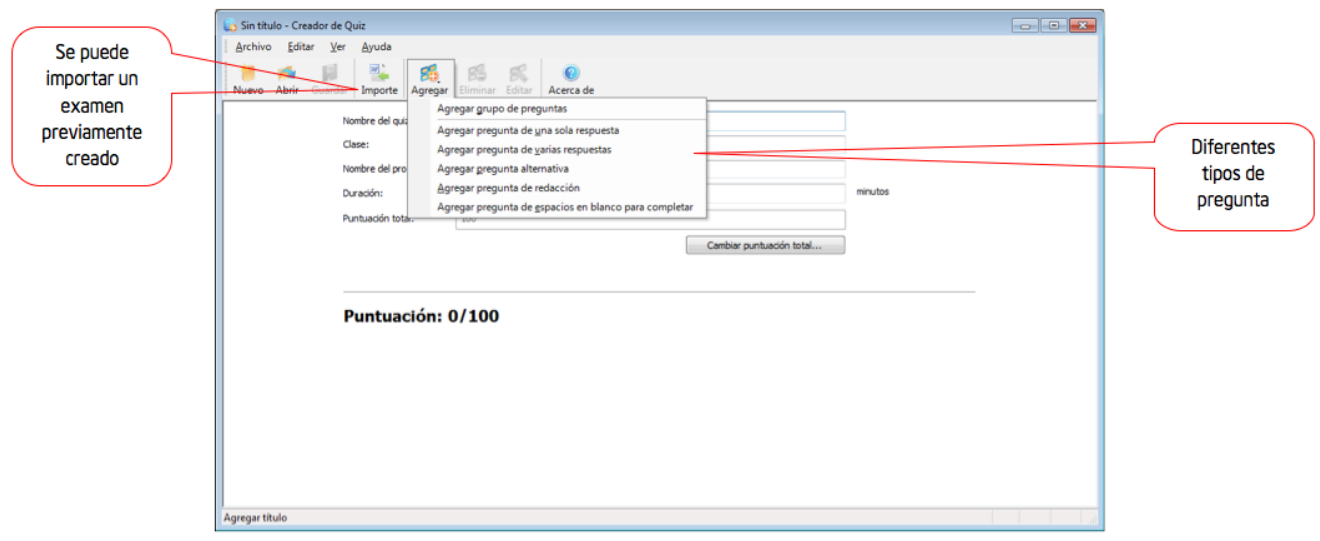

## 7. Distribución de Archivos

Esta herramienta permite a los profesores enviar archivos a los estudiantes.

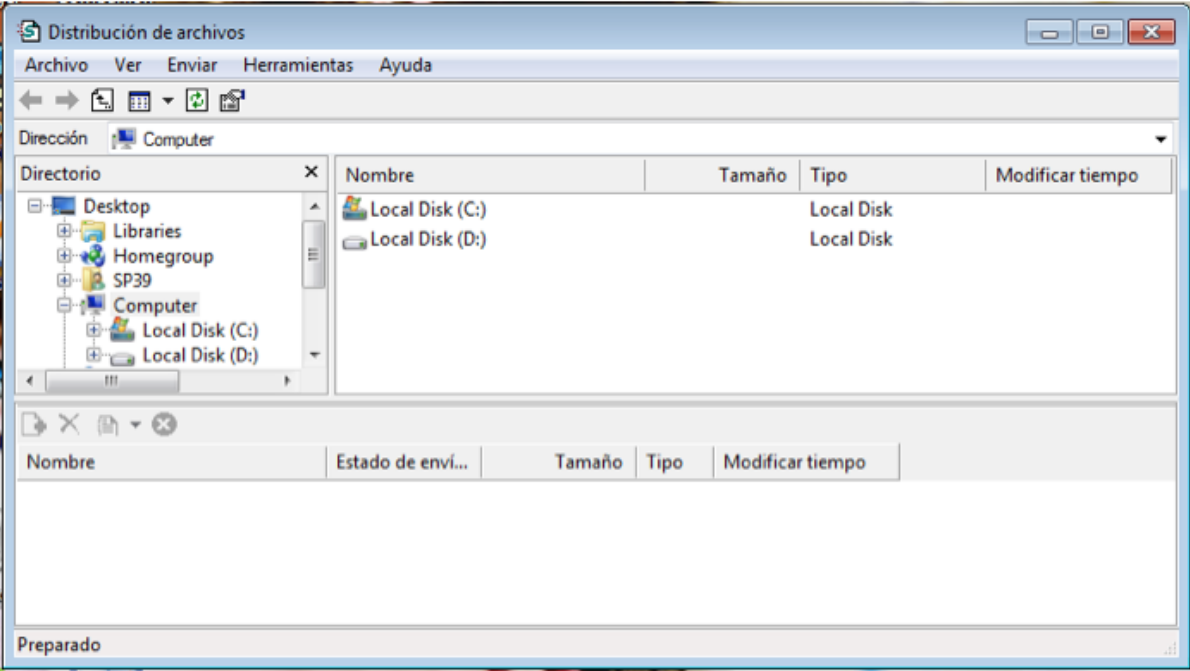

#### 8. Monitoreo y Control

Esta herramienta permite a los profesores supervisar a cualquier estudiante que pertenezca a la clase, podrá ver lo que el estudiante está visualizando en su pantalla.

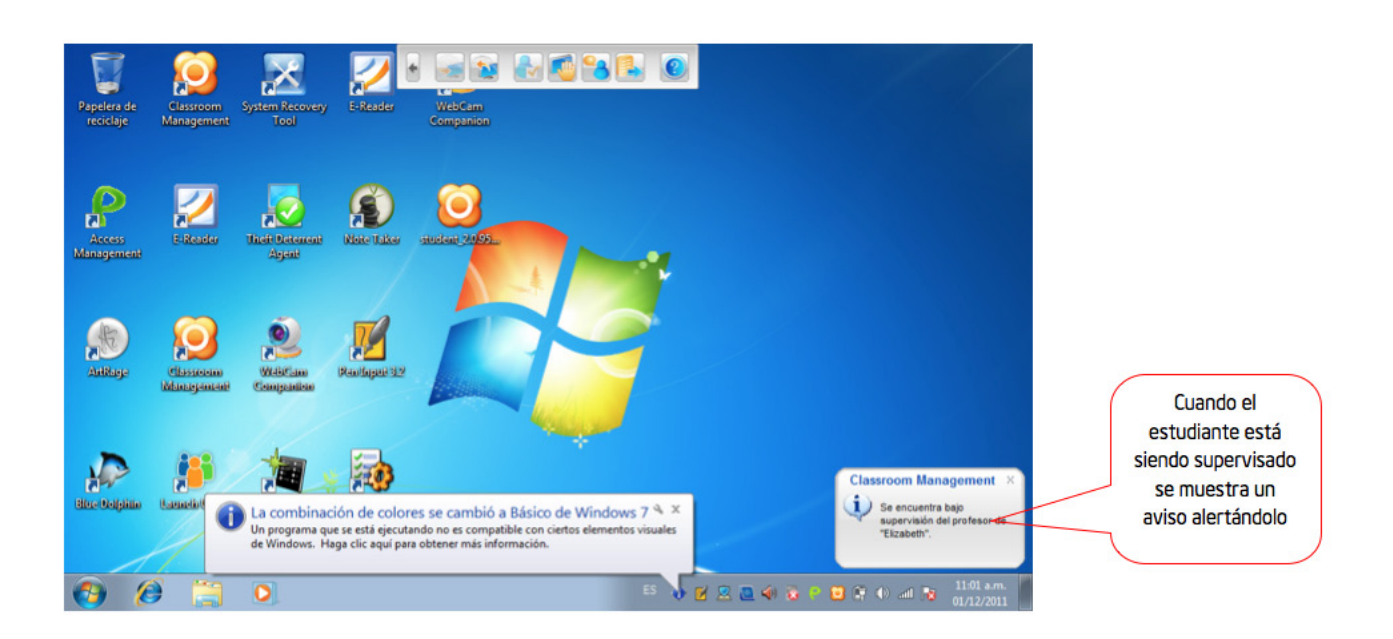

Además se podrá controlar la computadora del estudiante mediante el uso de comandos remotos.

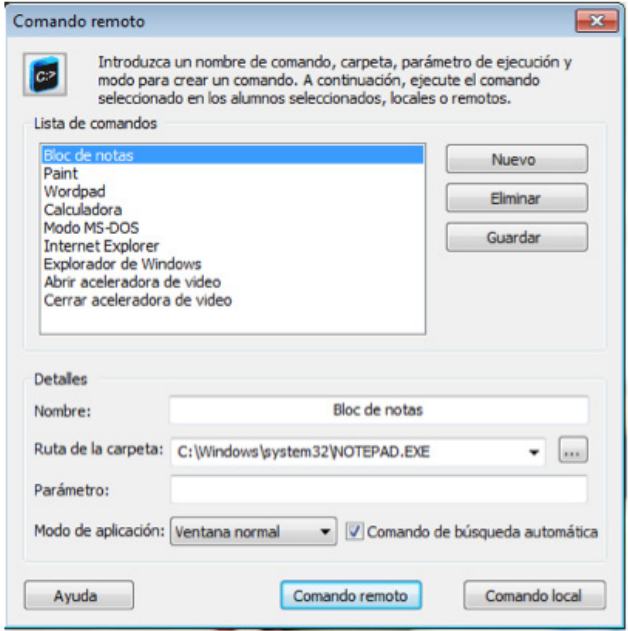

#### 9. Herramientas Generales

#### Nivel de batería

Esta herramienta permite a los profesores ver el nivel de batería con el que cuentan las computadoras de los estudiantes. Se podrá ver si los estudiantes están en modo batería o conectados a la corriente eléctrica. Cuando se mueve el mouse sobre el ícono del estudiante se desplegara la información del alumno.

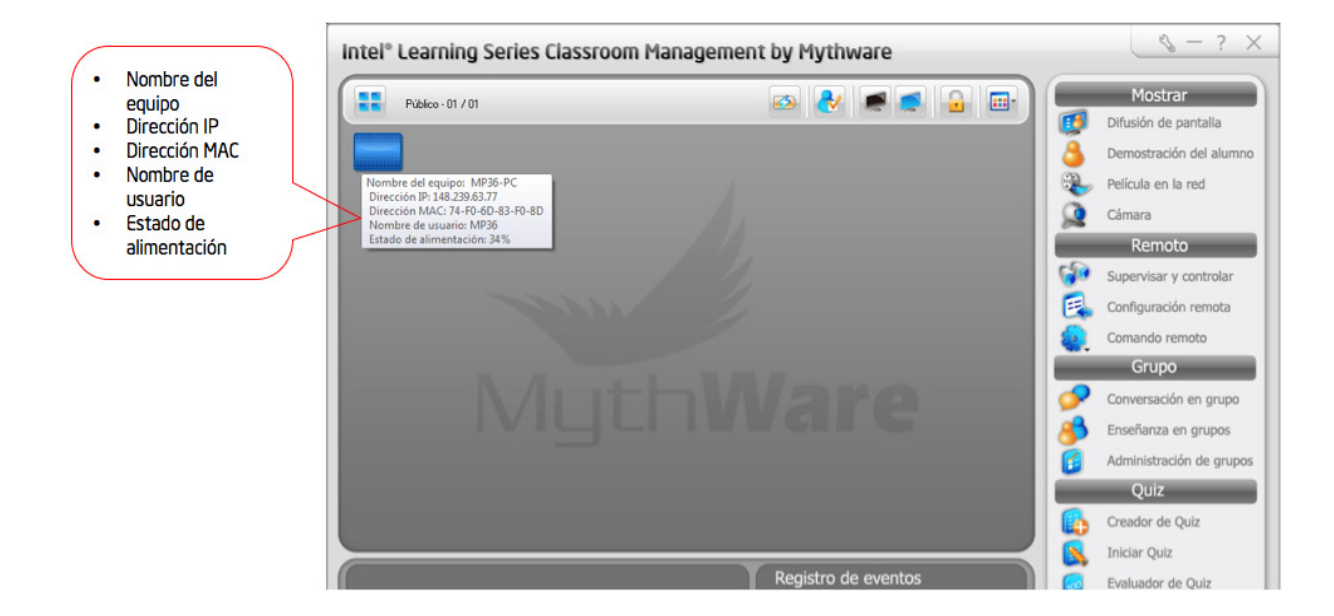

#### Silencio

Esta herramienta permite a los profesores silenciar a los estudiantes mostrando un mensaje a pantalla completa con la palabra silencio.

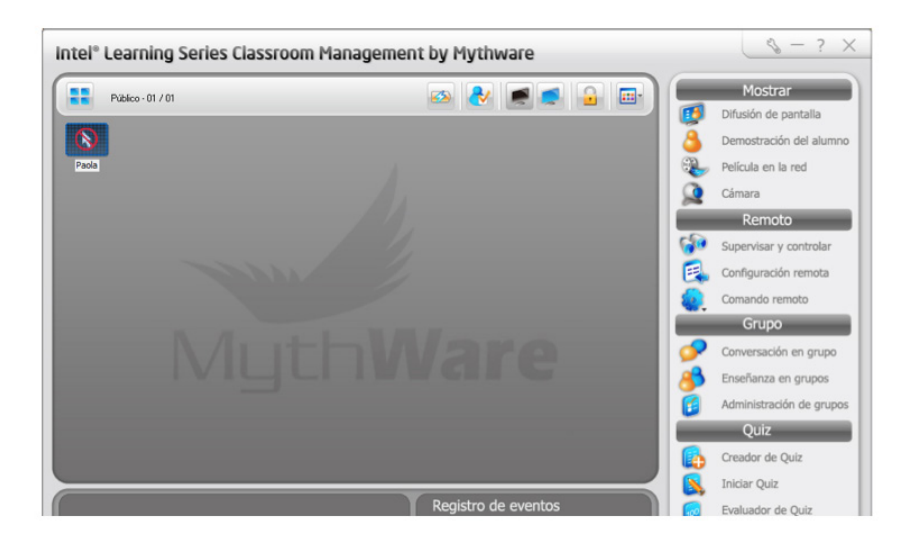

#### Bloquear / Desbloquear

Esta herramienta permite a los estudiantes controlar la conexión y desconexión de los estudiantes. Al utilizar el botón de bloquear los estudiantes no podrán desconectarse de la clase y si no están conectados se conectarán a la clase de manera automática.

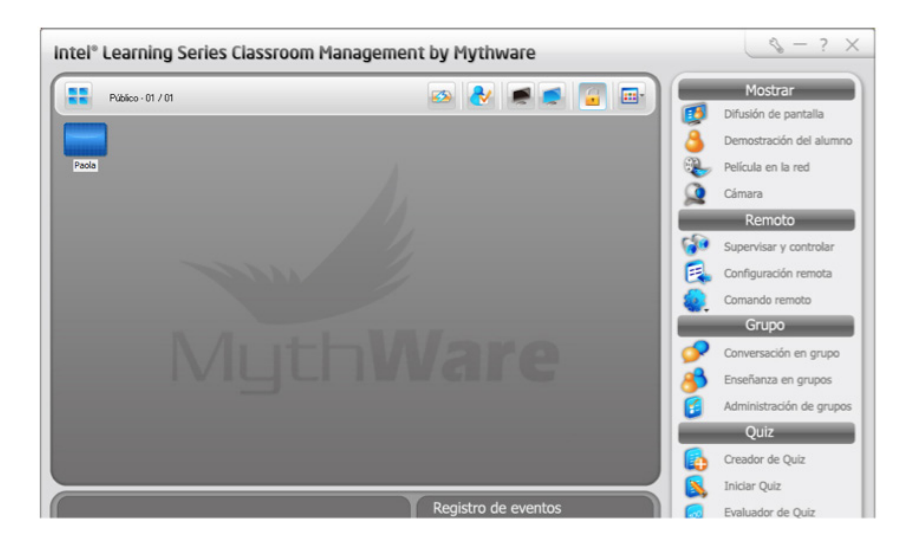

Para obtener más información de Intel® Learning Series, visite http://www.intellearningseries.com/espanol/

Para obtener información de ventas, comuníquese con un distribuidor autorizado por Intel.

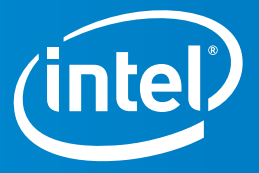

Copyright ° 2012, Intel® Corporation. Todos los derechos reservados,<br>Intel® y el Logotipo de Intel® son marcas registradas de Intel® Corporation en los Estados Unidos y otros países.

\*Otras marcas y nombres pueden ser reclamados como propiedad de otros.